# Clipboard meets Command Line

*A Tucson JUG Lightning Talk March 9, 2010*

> William Mitchell (whm) Department of Computer Science The University of Arizona

The Facts...

Editors like vi and Emacs allow one to use pipeline-friendly programs to insert or alter text in buffers.

• Able to insert output from a command

```
 :r!date
C-U ALT-! ls -1 $(find -name \setminus^*.as)
```
• Able to do in-place filtering of text

```
 :5,35!cat -n
C-U ALT-| sort -n
```
Some  $21<sup>st</sup>$ -century applications, especially editors in web applications, lack this basic capability.

All too common...

Ever do this?

- 1. Run a shell command in a terminal window
- 2. Use mouse to select output
- 3. Copy to clipboard
- 4. Paste into  $21^{st}$ -century application

Or maybe this?

- 1. Direct output of shell command into a file
- 2. Open file with an editor
- 3. Select all text
- 4. Copy to clipboard
- 5. Paste into  $21^{st}$ -century application

The clipboard provides a bridge between the rich world of pipeline-friendly programs and the impoverished  $21<sup>st</sup>$ -century applications.

## Cygwin's /dev/clipboard

Cygwin gives us access to the clipboard as /dev/clipboard...

% cal > /dev/clipboard *...paste into document...*

```
...copy a selection in a 21<sup>st</sup>-century application...
% cut -d: -f1 < /dev/clipboard | sort | uniq -c | sort -rn
```
% cat \$files/a4/tests/rt0.cc > /dev/clipboard *...paste that code into a mail message...*

#### True story #1

IM:

- jane> The message of the day is being truncated!
- whm> How long is it?
- jane> Do I really have to count?
- jane> this many: Welcome to AnimalWatch! Explore the Dashboard and then try to complete all three problem sets and do a few Skill Builders.

What to do?

True story #1, continued

IM:

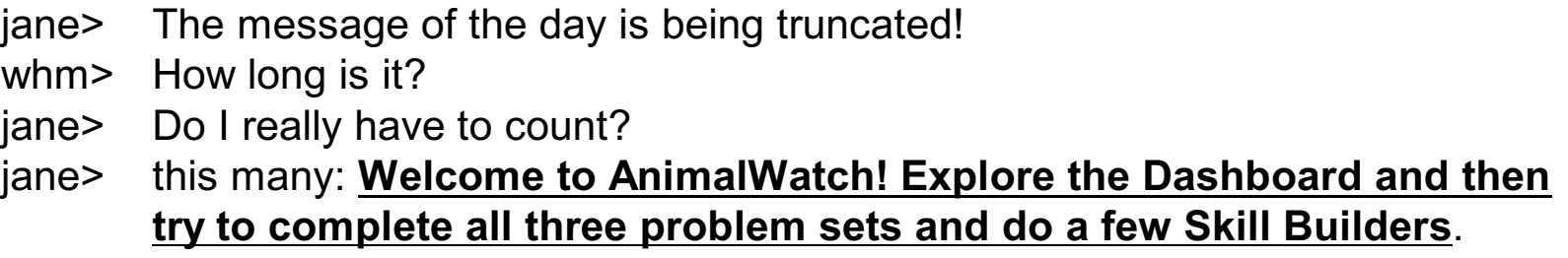

Select the text and let wc do the counting!

% wc < /dev/clipboard 0 21 123

### A handy shell script: cb

Platform differences:

- Cygwin has /dev/clipboard
- OSX has pbpaste(1) and pbcopy(1)
- X Windows has xsel

For convenience and portability, let's have a cross-platform script, cb

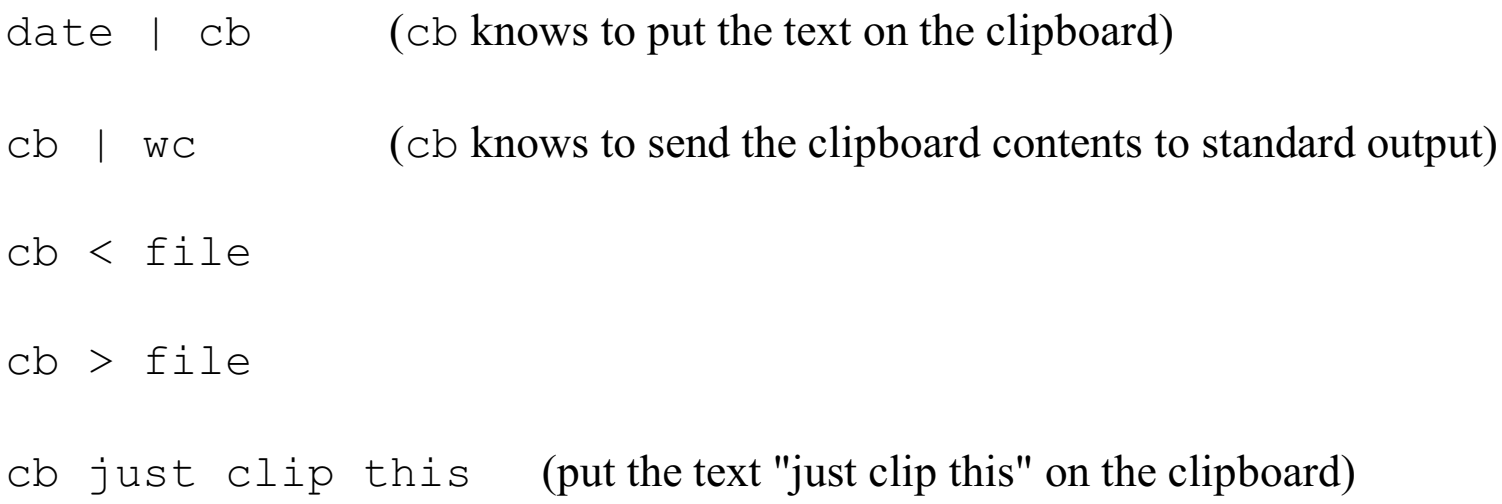

#### True story #2

I'd like a countdown of the days before a deadline next Monday, to paste into a Wiki page.

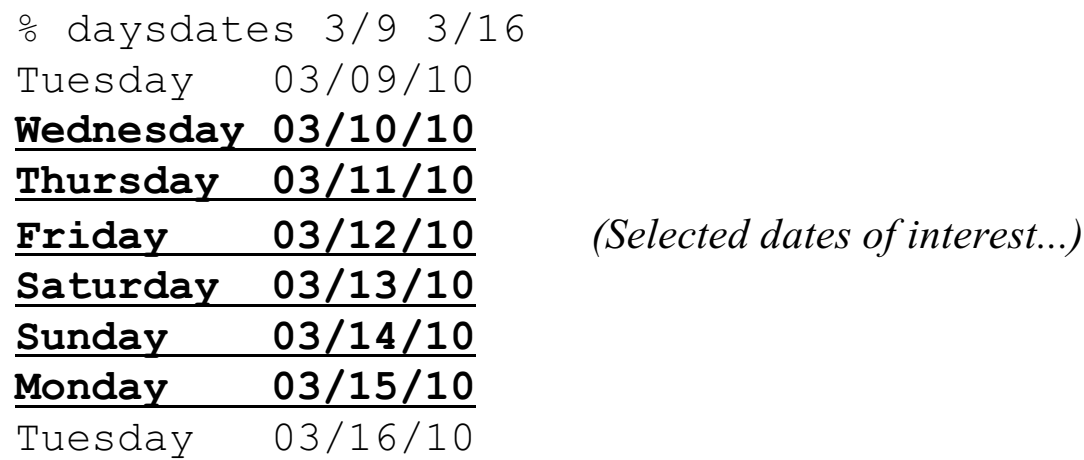

% **cb | xfield 2 | tac | cat -n | tac** 5 03/10/10

- 4 03/11/10
- 3 03/12/10
- 2 03/13/10
- 1 03/14/10

#### % **!! | cb**

cb | xfield 2 | tac | cat -n | tac | cb *(Note: cb on both ends!)*

#### True story #3

I've got this text in an assignment write-up:

*Use turnin with the tag 397a\_4 to submit your solutions for grading. The deliverables for this assignment are 1000.cc, Range.h, Range.cc, get\_bounds.txt, assign.h, inline.txt, answers.txt, and extra.txt.*

I want to add those file names, one per line, to a text file I'm editing.

What to do?

#### True story #3, continued

At hand:

*Use turnin with the tag 397a\_4 to submit your solutions for grading. The deliverables for this assignment are 1000.cc, Range.h, Range.cc, get\_bounds.txt, assign.h, inline.txt, answers.txt, and extra.txt.*

Put the text of interest on the clipboard and...

```
% cb | tr , \\012 | tr -d " "
1000.cc
Range.h
Range.cc
get_bounds.txt
assign.h
inline.txt
answers.txt
and
extra.txt
```
Looks good (almost). Put it back on the clipboard, ready to paste...

% **!! | cb** cb | tr , \\012 | tr -d " " | cb

### More on cb

http://williammitchell.blogspot.com/2008/03/fun-with-cygwins-devclipboard.html